# FRED PUBLISHING

Presents

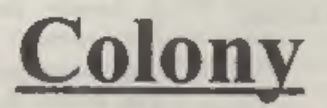

Colony, from Derek Koselo, is a game of the Gods. It is S/M City for the SAM range of computers. Never has a game of this quality and depth been seen on the SAM - until now.

As the 'one', you will decide where to build your domain. You must build a power source, staff it, mine for ore to pay your workers and pay for new buildings.

Control is from keyboard or SAM Mouse.

Once loaded, you will be in your own world, quite literally. A world where whatever you want to do goes. You are the one in control - at least until all of your Colonists die through starvation or drought. Or you could even be ravaged by Earthquakes,

Coupled with stunning graphics and a choice of atmosphetic tunes to help you along your way, Colony has to be the best game of 1997. It has to be seen to be believed, and at £15.00 (including UK postage and packing) for TNDUG/FRED subscribers, you might just save the world.

# COLONY IS AVAILABLE NOW FROM FRED.

Orders to: FRED Publishing 5 Ivanhoe Drive Westfields Ashby de Ia Zouch Leicestershire LE65 2LT

Tel/Fax: — (01530) 416207

Send a stamped addressed envelope for full list of FRED titles.

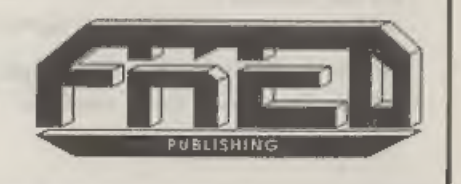

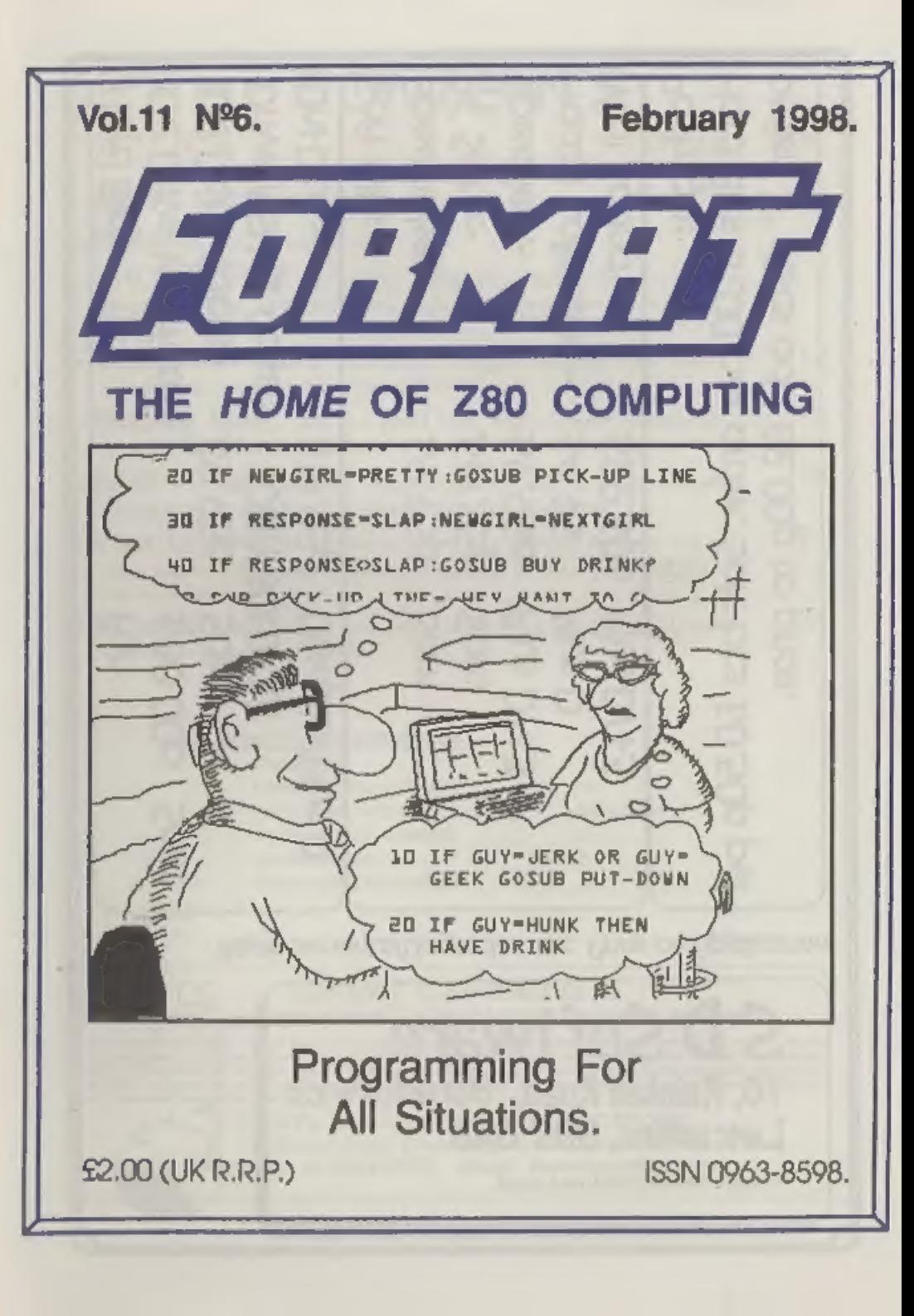

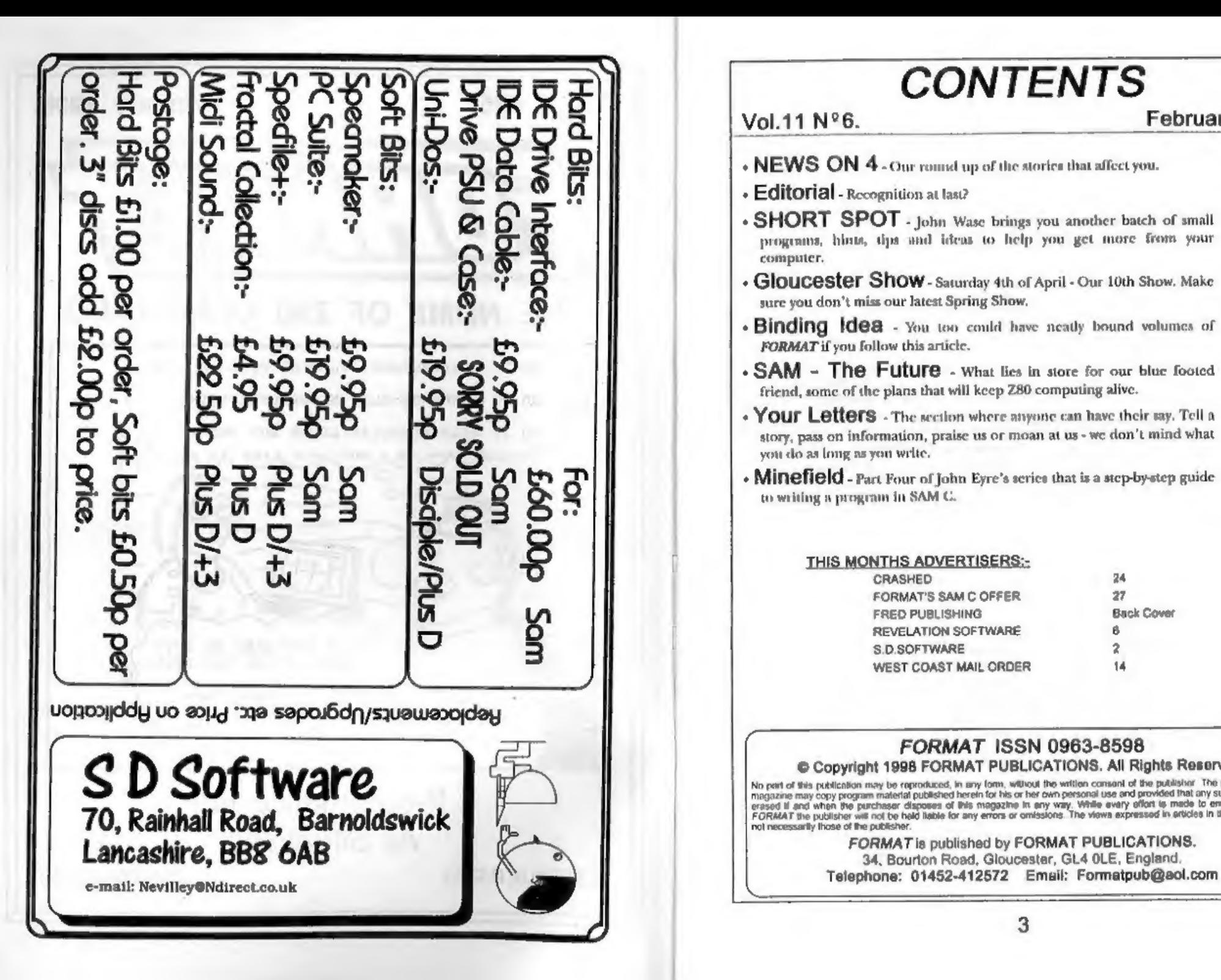

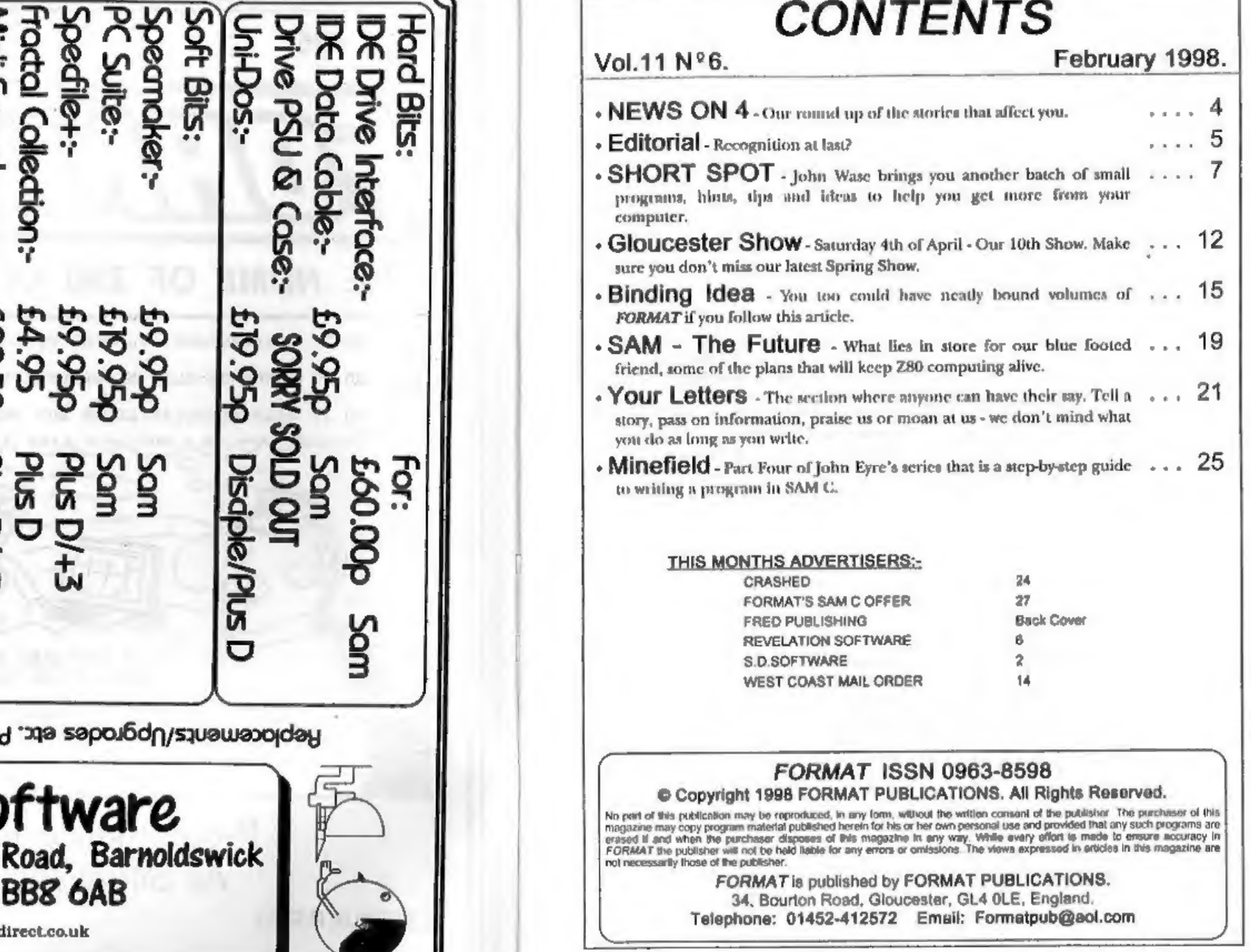

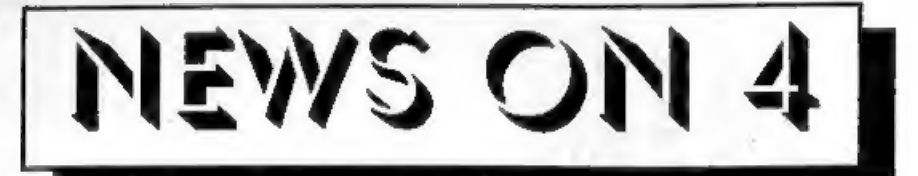

# PD DISC CATALOGUE

SAM PD have dropped their printed catalogue of PD (and a few non-PD) software and gone back to issuing a catalogue on disc. The disc contains a short editorial, some reviews of programs available, and

some screen shots for you to look at.

The disc in free if you send a stamped<br>addressed envelope (preferably padded)<br>to SAM PC, 18, Mill Lane, Glenburn<br>Road, Skelmersdale, Lancashire, WN8<br>8RH. Having said the disc is free, I would<br>point out that SAM PD is a non would be kind to send him a blank disc to help him keep costs down,

help him keep costs down.<br>
MAC SAM ANYONET<br>
Readers will be interested to know that<br>
there's a version of SimCoupe (the SAM<br>
emulator we have given details of before)<br>
that is now available for Power Macs.<br>
It will not run

# RETRO REVIEW

Retro Classix, the magazine aimed at collectors of old computers, led its January 98 issue with a retrospective review of the of the SAM Coupé and its life story.<br>Retro Classix is available subscription.

for £13 for six issues by writing to

Graham Howden, 4, Chatterton Avenue,<br>Ermine Weat, Lincoln, LN1 3TB.<br>The January issue also featured one of<br>the real grandada of the computer world-<br>the Apple, a look at racing games, as well<br>as other smaller pits and piece

# SPECTRUM SOFTWARE

'These days it is getting very difficult to find Spectrum and other 8 bit software on sale other than at computer shows.

But the good news is that some of this<br>software will be on sule again soon - by<br>mail order.<br>In conjunction with a local software<br>distributor, *FORMAT* will soon be<br>publishing lists for several 8 bit<br>computers (and later ma

(max 3) you want software for.

This months credits:-<br>Simon Goodwin.

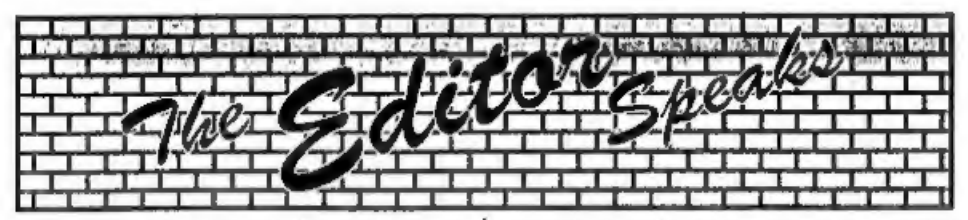

A lot has been happening during the<br>last month, but one of the highlights<br>must be the very good write-up on<br>INDUG in the March issue of Computer<br>Shopper. Their 'Club Scene' column,<br>edited by Sandra Beltrão, features<br>INDUG was part of the commemorative 10th Anniversary issue of Computer Shopper which, like our own special 10th<br>Birthday issue last year, devoted lots of<br>space to a trip down memory lane. Even<br>if you don't normally get Computer Shopper this is one issue worth getting because it will help put a lot of todays computer industry into perspective.

We are still looking for someone to sell<br>advertising space in both **FORMAT** and<br>FORMAT PC and we really need someone<br>quite urgently. Advertising is necessary<br>to help pay for issues over and above the<br>basic page count of a

show 1 thought it was best to get the<br>show details into this issue - just in case.<br>The way thing have been over the last<br>few months I do not want to take the<br>chance that I would be telling you about<br>the show offer it had

# SAM GAMES AVAILABLE FROM REVELATION

**SOPHISTRY**<br>
One of the BEST licenced games on SAM.<br>
Originally produced for the Spectrum by CRL,<br>
and now brilliantly converted for SAM,<br>
Sophistry in a game that is big, perplexing,<br>
colourful, frustrating, musical, bou

TwT<br>Written by industry mega-star Matt Round -A game packed with humour®, colour®, sound <sup>e</sup> and above all ACTION!

Loosely based on Bomb Jack (the game SAM owners have most requested over the years). As well as the normal one player game,  $TAT$  has gone one better by giving you  $TWO$ player action - competing against each other, in full glorious technicolour - at the same time. It even has a novel feature in a SAM game - a High Score Table, how many others have that? Avoid the meanies, collect the bonus points,

Jump, Hover, Fly - what more do you want???. |] \_£9-95 (£8.95 to INDUG members)

ELITE<br>The legendry game at laut available on SAM disc.<br>Using the code of the Spectrum version, long<br>thought the best efter the original BBC version,<br>this game is a must for everyone who loves<br>action and adventure. Full man

GRUBBING FOR GOLD - the most advanced, the most playable, the most enjoyable quiz game since the legendary Quiz Ball. They said it could not be done - they said bringing a TV quiz show to SAM would not work. Well let them eat their hearts out because

YOU GOT IT,...<br>Hundreds of questions, on a wide variety of subjects at levels to suit most people, it includes a question editor so you can create your own sets of questions. This is the game you can never grow out of.<br>**£9-95 (£8-95 to INDUG** members)

## More Games Coming Soon

Send SAE for full list of available games.

THE SECRETARY (Version 1.5) - The most COMET Z80 ASSEMBLER - The SAM<br>advanced and the most widely used assember many professionals use, yet easy<br>word-procession for SAM, powerful, versatile and anough for the beginner - so

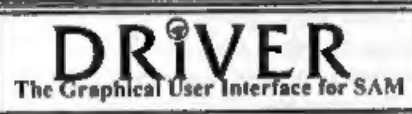

DRIVER works with the SAM Mouse (no mouse should be without one) or Keyboard. It provides a full WIMP (Windows, Icons, Menus, Pointers) system that puts you in full control of your SAM.

Comes complete with many built-in utilities and ready to run applications. Full manual and a disc-based tutorial. DRiVER gives you the ease of use only found on big office computers before. So easy to use yet so powerful. Fantastic Value £29.95 (INDUG members £24.95)

# **Now Includes FREE Copy Of DRiVER's Extras Disc 1**

DRiVER's Extras Disc still available for existing users at £5.95 (INDUG members £4.95)

**SCADs PD** Yes, at last, we are pleased to re-release SCADs - the arcade game development system for SAM. Previously sold by Glenco at £24.95 we have now placed the software into the Public Domain so the disc costs you *O* 

All prices include UK postage and packing (Europe please edd C1, other oversees please add £2).<br>• Payment by UK choque (made payable to Revelation Software), PO or cash, Sony but we can't accept. Euro-chaque or Giro.<br>• Ple

Revelation Software, 45, Buddle Lane, Exeter, EX4 1JS. **Software** 

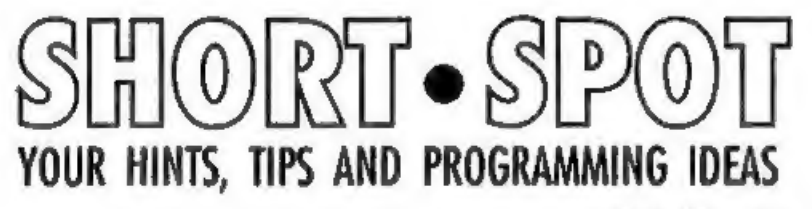

# Edited By:- John Wase.

Ooh 'Eckl It's time already for another<br>Short Spot. And I've got a bit of a<br>problem. I knew I had a pile of stuff from<br>Roy Burford, of Norton, Stourbridge, left<br>over from last time. In fact, that was<br>about all I had, and I full-face, whole Montyful of the gen stuff, cos otherwise, it isn't fair on Roy, as he's taken all this trouble!

So let's start with a relatively recent letter, in which Roy mentions that Dean Shepherd's game, 'George' gave him a typing marathon! During his typing, Roy came across the following problems.

(a) He needs confirmation that lines 9180 to 9184 in the listing should be 9080 to 9084.

(b) He also needs the proper message in line 9220.

Finally, once again, we have the problem of capital L (which was sometimes used), and lower case | (which was also used

sometimes instead, and is easily confused<br>with number one). Roy also mentions<br>that he's had to make some adjustments<br>to suit his +128K Spectrum, and some<br>tuning of the code so that it matches the<br>listing. The program seems

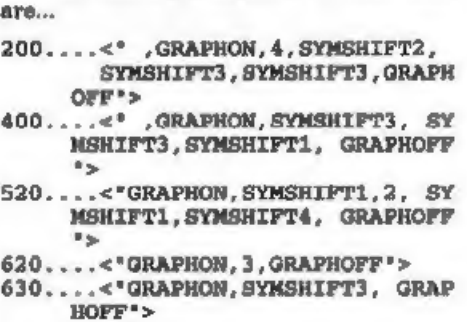

Thanks, Roy.

Now; not everyone wants to be a budding mechanical engineer, but a little<br>knowledge is always useful. What's more,<br>you get a double bonus, for the program<br>demonstrates a very handy principle for<br>almost any machine, which is just the job<br>if you're develop

investigating an old file. They were<br>subsequently converted to the TRS-80; a<br>bit of a bind, because everything has to<br>be specified by acreen messages, unlike<br>the Spectrum, where you can use a<br>diagram, which saves many word improves the presentation tremendously. This was then the final conversion. Elementary friction involves dry sliding, so Roy set the coefficient of friction range as you see in the program; users can change this if they want. The program is<br>self-explanatory: here it is

- 1 REM Origin BCRB2 Computer P<br>rogram-Engineering. Frictio<br>n. 030780.<br>REM Revised on 2X Spectrum+<br>128K by B.C.R.Burford 2206
- 97.
- 3 GOTO 10
- 4 REM  $"$ .........' 8 chars.
- 5 LET p\$="elemfric": LET t\$=" TEMPORARY': LET e\$="/P"
- $6$  SAVE d1;t\$: VERIFY d1;t\$: E<br>RASE d1;p\$+e\$: ERASE d1;p\$<br>TO ;p\$+e\$: ERASE d1;t\$ TO ; p\$<br>7 SAVE d2;t\$: VERIFY d2;t\$: B
- 
- 10 POKE 23437.6: POKE 23438.13 RASE d2; p\$+e\$: ERASE d2; p\$<br>
TO ; p\$+e\$: ERASE d2; c\$ TO ;<br>
p\$: STOP<br>
POKE 23437, 6: POKE 23438, 13<br>
1 POKE 23437, 6: POKE 23448, 13<br>
1 POKE 23437, 2015<br>
0.68: POKE 23441, 14: POKE 2344<br>
3.442, 201: REM Upward m/c sc<br>
ree
- 60 PRINT AT 0,6; "Elementary Fr
- 70 PLOT 16,92: DRAW 120.0: DRA
- 80 PLOT 55.99: DRAW 0.30: DRAW
- 90 PLOT 30.119: DRAW 40.-20: P
- 100 PLOT 80.119: DRAW 0.-20: PL
- 110 PLOT 104, 102: DRAW 0.1: DRA
- : PLOT 118,104: DRAW 0,-4:<br>PLOT 119,103: DRAW 0,-2: RE<br>M P arrow
- 
- 120 PRINT AT  $6, 3; 1u'$ <br>130 PRINT AT  $6, 10; 9N'$ <br>140 PRINT AT  $6, 15; 9F'$ <br>150 PRINT AT  $6, 3; 9u'$ <br>160 PRINT AT  $2, 3; 9u''$  coefficien
- 
- 
- t of friction\*
- 170 PRINT AT 4.10; 'N= force nor
- 180 PRINT AT  $7.17:7 = \text{steady}$ ; PRINT AT 4, 10; N= force nor<br>mal to'; AT 5, 23; 'surfaces'<br>PRINT AT 7, 17; 'F= steady';<br>AT 8, 18; 'sliding force'; AT<br>9, 18; 'parallel to'; AT 10,<br>18; 'surfaces'<br>PRINT AT 12, 0; 'Which requir<br>EQ u, F or N? '; INPUT x\$<br>IT x
- 190 PRINT AT 12.0: Which reguir
- 100 IF x\$<>'u" AND x\$<>'N" AND
- 205 PRINT x\$
- IF x\$="u" THEN GOSUB 500: G
- 220 IF  $xS="F"$  THEN GOSUB 700: G
- 230 GOSUB 900: REM N<br>240 PRINT : PRINT 'Another one
- 
- 250 LET a\$=INKEY\$: IF a\$="" THE OTO 240<br>
IF x\$="F\* THEN GOSUB 700: G<br>
OTO 240<br>
GOSUB 900: REM N<br>
PRINT : PRINT 'Another one<br>
Y/N: \*<br>
LET a\$=INKEY\$: IF a\$="" THE<br>
N GOTO 250<br>
IF a\$<>"y\* AND a\$<>"Y\* AND<br>
a\$<>"n" AND a\$<>"N\* THEN GO
- 260 IF aS<>'v' AND aS<>'Y' AND TO 250
- 270 IF a\$='y' OR a\$='Y' THEN LE
- 
- 280 mmom<br>500 REM Calculate u<br>510 PRINT AT 13.0, Value of N i
- 
- 520 IF N<= 0 THEN PRINT #0; AT 0 IF a\$="y" OR a\$="y" THEN LE<br>T z=USR 23437: GOTO 190<br>REM Calculate u<br>REM Calculate u<br>PRINT AT 13,0; "Value of N i<br>n Newtons: ";: INPUT N<br>JP N=0 THEN PRINT #0, AT 0<br>0": PAUSE give a valid value": PAUSE 100: GOTO 510<br>PRINT N;
- 530 PRINT N; "N"<br>550 PRINT AT 14.0; "F range= ";.
- 2\*N; "N to ":.5\*N; "N"
- 560 PRINT AT 15.0; Value of F i
- n Newtons: ";: INPUT F<br>IF F<.2\*N OR F>.5\*N THEN PR<br>INT #0; AT 0,0; 'Please give<br>valid value': PAUSE 100: G 570 IF F<. 2\*N OR F>. 5\*N THEN PR OTO 560
- 
- 
- 580 PRINT F; \*N\*<br>590 LET u=F/N<br>WOO PRINT AT 17,0; \*Then u=F/N=<br>";INT (u\*100+1/2)/100<br>690 RETURN<br>700 REM calculate F
- 690 RETURN<br>700 REM calculate F

710 PRINT AT 13, 0; Value of N 1<br>
720 IP Newtons:";: INPUT N<br>
720 IP NEWT N: INPUT N<br>
0; Please give a valid val<br>
ue": PAUSE 100: GOTO 710<br>
730 PRINT N; N\*<br>
740 PRINT N; N\*<br>
740 PRINT N; N\*<br>
740 PRINT N; N\*<br>
740 PRINT N;

Fine: You might not want to deal with<br>friction (though it's interesting),<br>particularly if you're a programming wiz,<br>but have a look at the program. You will<br>note that Roy's left in the twin drive<br>SAVE at the head of the pr the current one. The current program is saved and verified as 'temporary'. The

version tagged '/P' is erased. The version<br>last saved as current is ronamed with the<br>'/P' tag, and then the 'temporary' version<br>is renamed to the current file name. The<br>current file name can be only  $\theta$ <br>characters file n

run on the SAM, except for the system<br>variable POKES. Here's another one, for<br>instance, and it can't be too difficult, for<br>Cynthia used to do Tangrama with the 8<br>9 and 10-year-old children she was<br>teaching. It's ever so ea

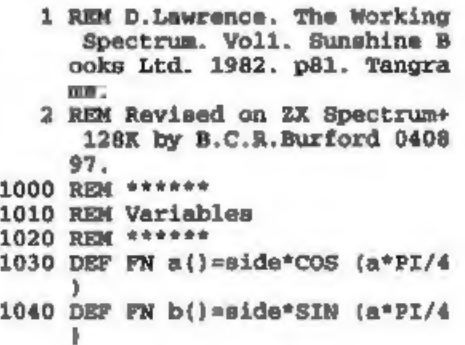

1050 LET x=100; LET y=100<br>1060 INPUT "Clear Screen? (Y/N)" : Q\$: PAPER 6: 1NK 1: IF Q\$="<br>"Y" OR q\$="y" THEN CLS<br>LET 1\$="Move with cursor ar<br>rows or "\*9\*\*" 1070 LET 1\$='Move with cursor ar 1080 LET k\$='\*'0'" to abandon sh ape 1090 LET  $\frac{1}{2}$ ="" $1$ " to record sor een or quit. . 1100 DIM o\$(32)<br>1110 REM \*\*\*\*\*<br>1120 REM Select shape<br>1130 REM \*\*\*\*\* 1140 GOSUB 1650: PRINT AT 20,0;0 \$;k\$: LET supp=3<br>INPUT "1:T 2:P 3:S 4:C ";sh<br>ape: IF shape=0 THEN GOTO 1<br>110<br>IF shape=4 THEN GOSUB 1410:<br>GOTO 1110<br>IF shape=2 THEN INPUT "Type<br>1 or 2 ";supp: IF supp=0 T<br>HEN GOTO 1110<br>IF shape=1 THEN INPUT "Size=0<br>THEN GOT 1150 INPUT "1:T 2:P 3:S 4:C ";sh 1160 IF shape=4 THEN GOSUB 1410: 1170 IF shape=2 THEN INPUT 'Type 1180 IF shape=1 THEN INPUT 'Size 1190 INPUT "Orientation ":0: LET  $o=3-o$ : LET  $a=0$ : IF  $o=3$  THE N GOTO 1110 1200 INPUT "Corner? ":cl: IF cl= INPUT "Corner? ";cl: IF cl=<br>0 THEN GOTO 1110<br>LET long=36: IF shape=1 THE<br>N LET long=36" ((SQR 2) "size<br>)-.5<br>LET shapt=1ong/8QR 2<br>INPUT "Draw:1 Erase:2 ";raw<br>d: OVER 1<br>IF shape=2 THEN GOSUB 1570<br>IF shape=2 THEN GOSUB 1570<br>I 1210 LET long=36: IF shape=1 THE 1220 LET short=long/SQR 2<br>1230 INPUT 'Draw:1 Erase:2 ':raw 1240 IF shape=1 THEN GOSUB 1470<br>1250 IF shape=2 THEN GOSUB 1520<br>1260 IF shape=3 THEN GOSUB 1570<br>1270 IF rawd=1 THEN INPUT 'Confi 0: OVER (q\$="N\* OR q\$="n"):<br>PLOT INVERSE 1; OVER 1;x,y<br>IF rawd<>1 THEN OVER 0: GOT<br>0 1110<br>IF shape=2 THEN GOSUB 1520<br>IF shape=3 THEN GOSUB 1570<br>OVER 0: GOTO 1110<br>REM #### 1280 IF rawd<>1 THEN OVER 0: GOT 1290<br>1300<br>1310<br>1320<br>1330<br>1350<br>1350 REM \*\*\*\*\*<br>1360 INPUT 'Do you want to quit?<br>(Y/N) '7GS: IF gS=\*Y' OR q

\$=\*y\* THEN OVER 0; BRIGHT 0<br>
: BORDER 7: PAPER 7: INK 0;<br>
STOP<br>
1370 INPUT \*File name/Drive? \*;n \$;\* \*;d<br>PRINT AT 20.0;\*Restart prog<br>zawn \*\*\* doro1<br>SVER 0: BRIGHT 0: BORDER 7:<br>PAPER 7: INK 0: STOP<br>REM \*\*\*\*\*<br>REM \*\*\*\*\*<br>REM \*\*\*\*\*<br>INPUT \*Radius? \*;x; IF x=0<br>THEN RETURN RETURN \*\*\*\*<br>INPUT \*Radius? \*;x; IF x=0<br>THEN RETURN RE 1380 PRINT AT 20.0: Restart prog 1390 SAVE \*\*m\*; $d_i$ n\$ SCREEN\$<br>1400 OVER 0: BRIGHT 0: BORDER 7: 1410 REM \*\*\*\*\*<br>1420 REM Circle<br>1430 REM \*\*\*\*\*<br>1440 INPUT "Radius? ";r: IF r=0 1450 CIRCLE OVER  $1/x, y, x$ <br>1460 INPUT "Confirm circle? (Y/N OR  $q\xi = 'n^s) / x, y, r; RETURN$ <br>
REM \*\*\*\*\*<br>
REM \*\*\*\*\*<br>
REM \*\*\*\*\*<br>
LET  $a\xi = '036^\circ$ : FOR i=0 TO 2:<br>
LET il=cl+i-3\*((i+cl)>3);<br>
LET side=borc: IF il=2 THE<br>
LET side=borc: IF il=2 THE<br>
REM \*\*\*\*<br>
REM \*\*\*\*\*<br>
REM \*\*\*\*\*<br>
REM \*\*\*\*\*<br>
RE 1470 REM \*\*\*\*\*<br>1480 REM Triangles<br>1490 REM \*\*\*\*\*<br>1500 LET a\$='036": FOR i=0 TO 2: 1510 LET a=o-VAL a\$(il): GOSUB 1 1520 REM \*\*\*\*\*<br>1530 REM Parallelogram<br>1540 REM \*\*\*\*\*<br>1550 LET a\$='0145": FOR i=0 TO 3 ISEO LET a=o-VAL a\$ $(11)+2*V$ AL a\$ NEXT i: RETURN 1570 REM \*\*\*\*\*<br>1580 REM Square<br>1590 REM \*\*\*\*\* 1600 LET side=long: FOR 1=0 TO 3<br>: LET a=0-2\*i: GOSUB 1610: NEXT i: RETURN 1610 REM \*\*\*\*\*<br>1620 REM Draw shape<br>1630 REM \*\*\*\*\*<br>1640 DRAW FN a(), FN b(): RETURN<br>1650 REM Moving pixel<br>1670 REM \*\*\*\*\*<br>1680 PRINT AT 20,0;1\$, j\$<br>1680 PRINT AT 20,0;1\$, j\$<br>1680 PRINT AT 20,0;1\$, j\$ REM Draw shape<br>
REM \*\*\*\*\*<br>
DRAW FN a(),FN b(): RETURN<br>
REM \*\*\*\*\*<br>
REM \*\*\*\*<br>
REM \*\*\*\*<br>
PRINT AT 20,0;15,j5<br>
PRINT AT 20,0;15,j5<br>
BRIGHT 1 AND i=1;x,y: PLOT<br>
BRIGHT 1 AND i=1;x,y: PLOT<br>
x,y+1: PLOT x,y+2: PAUSE 1+<br>
2\*(i=1):

```
1700 LET t$=INKEY$: IF t$=** THE 
N GOTO 1690<br>1710 IF t$="9" THEN RETURN<br>1720 IF t$*"1" THEN GOTO 1330<br>1730 IF t$>"9" OR t$<CHR$ 8 THEN
1740 LET x=x+(t$=CHR$ 9)-(t$=CHR 
1750 LET y=y+(t$=CHR$ 11)-(t$=CH 
1760 GOTO 1690 
There - that's wonderful, isn't it!<br>Well, Roy, without you, it would look a<br>lot thinner this month! Our grateful<br>thanks!<br>Now over to Simon Turk of Tunbridge<br>Wells, who sent me some kind words of<br>consolation, together with 
programs that printed in a fancy way.
The variables all have names which suggest their uses, so understanding what's going on shouldn't be too difficult. Basically, it uses Boolean logic (BAND command) to print only specific bits of a OT INVERSE 1; OVER 1;x,y 
1710 IF t$="9" THEN RETURN
              GOTO 1690 
            $ 8): LET x=x-(x>245)+(x<5)R$ 10): LET y=y+(y<20) -(y>1. 70)
```
includes three effects: Forwards,<br>Backwards and Magic (Simon's<br>favourite). If you felt like adding more<br>similar effects, it would be pretty easy to<br>alter the data statements.<br>The only problem with this program is that it is abominably slow. For one reason, it's all in Basic. Simon suggests it could be speeded up by writing the small sections that were the speed-critical pinch-points in machine code, but I am not sure if that is the only solution. Anyone out there suggest other good

byte onto the screen. The program

similar effects, it would be pretty easy to

and Magic (Simon's

ideas on speeding this up? Here it is: type it in, and let us know what you think!

10 REM Text Style<br>20 INPUT "Enter B for backwar<br>ds F for — forwards or M to appear by magic\*;q\$<br>30 IF  $qS='f* OR qS='F* THEN L$ 

ET choice=250 40 IF q\$="b\* OR q\$="B\* THEN L<br>ET choice=260<br>45 IF q\$="m\* OR q\$="M\* THEN L<br>ET choice=270<br>50 INPUT \*Please enter a mess<br>age to print on screen (ma 45 IF  $q5="m"$  OR  $q5="m"$  THEN L ximum 255 letters) \*;a\$<br>60 RESTORE choice<br>70 LET letter=1<br>80 MODE 1<br>90 LET x=IN 252 BAND 31: LET<br>screenadd=(x+1)\*16384 100 FOR  $1z=1$  TO LEN a\$ 110 LET ascii=CODE  $a5(lz)$ 120 FOR 1=1 TO 8 130 LET char=PEEK SVAR 566+(PE EK SVAR 567)\*256 140 READ mim 150 FOR 10=0 TO 7 160 LET byte=char+ (ascii\*8)+1o 170 LET peekbyte=PEEK byte 180 LET mask=peekbyte BAND sim 190 POKE screenadd+ (10\*256) ,ma ak. 200 NEXT 1o 210 NRXT 1 220 LET screenadd=screenadd+1<br>230 RESTORE choice<br>240 NEXT lz<br>250 DATA 128,192,224,240,248,2<br>52,254,255<br>260 DATA 1,3,7,15,31,63,127,25<br>270 DATA 165,89,163,208,67,83,<br>247,255

Many thanks, Simon.

And that's really it, folks. Next month,<br>I hope to feature some more of Roy's<br>contributions, together with some gen by<br>Miles Kinloch, both on the Spectrum, and<br>I'm just hoping someone might send in<br>something more on SAM. U

John Wase, Green Leys Cottage, Bishampton, Pershore, Wores, 'WR10 2LX. See you next month.

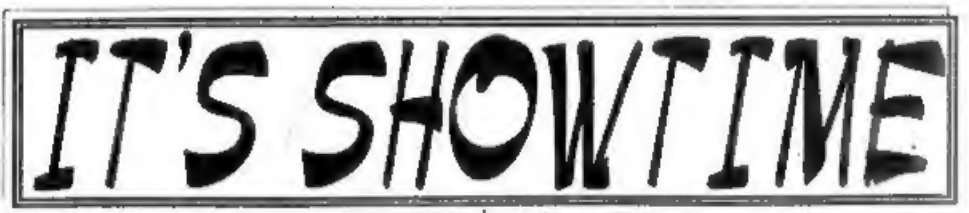

Spring is here, it must be, because it is<br>time for the *Gloucester Spring Show*.<br>That's right, Saturday the 4th April 1998<br>will see our 10th Gloucester Spectrum &<br>Sam Show at the usual venue at<br>Quedgeley Village Hall, Bris

10:30am as usual, and runs until 4:30pm.<br>Entry is just £2 per person, with up to<br>two under 14s free if accompanied by an<br>adult – we like to look on this as being a<br>family show so we do what we can to<br>encourage the younger

# BRING AND BUY

The Bring and Buy stand is famous with Gloucester Show regulars. It is usually one of the most crowded stands during the day, giving you the opportunity both to rid yourself of those surplus items you have gathered over the

years and of course to find that one item<br>you have always been looking for.<br>If you are selling items then please<br>remember to make sure everything is<br>fully working, complete, and has its<br>instructions or manual. If possible

business. Each show sees many hundreds<br>of items change hands and I'm sure there<br>will be even more this time, but you will<br>understand that we, as organizers,<br>cannot be responsible for items left for<br>sale, nor can we be resp

just in case,

# STAND BOOKINGS

If anyone wants a stand at this show (or for a future show), and has not already had a booking form from us, then ring Jenny on 01452-412572 right away.

# **HOTELS**

If you want to make a weekend of your visit to Gloucester then ring the Tourist Information Centre on 01452 421188 or write to them at St. Michael's Tower, The Cross, Gloucester, GL1 1PD. They will send you a list of local hotels in your price range.

# FOOD & DRINK

The most important service at any show. There will be plenty of<br>refreshments and snacks available inside<br>the show, at very cheap prices I will add-<br>not the rip-off prices you find at many<br>shows.<br>There is also a good pub right next door<br>that sells midday me

the road.

dev You Al dhe Ahow

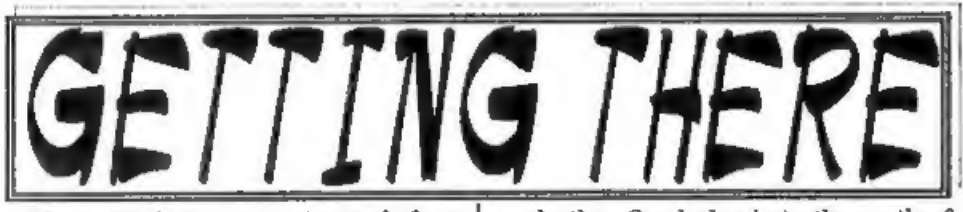

Gloucester is very easy to reach from

most parts of the country either by road, rail or coach.<br>By Car: If you are travelling north on the M5 then come off at junction 12 and follow signs for Gloucester. A few hundred yards from the motorway slip rond you will come to a roundabout with a service station on your left, take the second exit and follow the A38 towards Gloucester for a short distance. Now take<br>the turning on the left, marked B4008<br>with signs for Quedgeley and the Severn<br>Vale Shopping Centre. Go straight over<br>at the first roundabout and then just<br>before the next roundabou & veg stall that uses the forecourt.

For those coming south there are two<br>choices. Junction 12 is not evailable<br>southbound, no it is easier to continue to<br>exit 13 and then turn north onto the A38<br>- this only adds about 5 miles to the<br>journey and avoids the t

road atlas, Quedgeley is to the south of the city.

Warning, anyone with new maps may<br>be tempted to use junction 11a, don't, it<br>is a nightmare and even locals don't<br>know where it goes to.<br>**Parking:** Please use the free parking<br>provided, just round the corner, in front<br>of th to take chances by putting temptation in

front of thieves. By Rail or Coach: Gloucester is well served by Rail and Coach services. Buses to Quedgeley run about every 15 minutes from the Bus/Coach station (which is almost opposite the entrance to the Train station) ask at the travel office. On the

bus ask the driver for Tesco Superstore-<br>he will know where you need to get off,<br>the journey takes around 12 minutes.<br>Other Attractions: There are plenty<br>of shops in the city centre. There is also<br>the National Waterways Mu

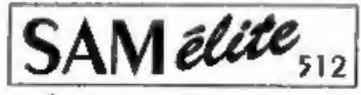

The advanced computer that retains a user friendly 800K Floppy Disc Drive<br>appeal which makes even the beginner feel right at 6 Channel Stereo Sound imore through TV home. An easy to learn Basic and disc operating system (no messing with slow tapes here) will allow you to do things you never thought possible before. you to do things you never thought possible before. Joystick Port<br>Your SAM comes with a very easy to read manual and MIDI & Networking<br>everything you need to get started - it even has some 128 Colours<br>pretty impressive dem

give you a few ideas for starters,<br>If you already own a Spectrum then this is the machine<br>for you because you don't have to throw away all you<br>have learnt so far - just be prepared to be amazed at  $\sum_{n=1}^{\infty}$   $19995$ <br>t

POWER AT A PRICE YOU CAN AFFORD... Includes 1 year return to base warranty on full computer

FEATURES INCLUDE

512K RAM 32k ROM Z80B 6Mhz Processor **Centronics Printer Port** 

Reconditioned SAM *Couge* Has All The Features Of The SAM Ve are able to supply a small number of professionally reconditioned Printer Port On The Coupé (see the SAM Coupé computers. These have been fitted with a modern style<br>disc drive, a version J ROM, new keyboard unit, and are supplied with<br>new manuals and DOS system disc. They carry a full 90 day full return<br>to base warranty. hew manuals and DOS system disc. They carry a full 90 day full return to hase warranty. Because these are reconditioned machines there may be slight blemishes to case or base.

**SAM Couple Disc Drives**<br>The original slot in slim-line chives produced for the SAM<br>Coupé are no tonger made. If your estaing crive is now<br>showing signs of terminal decline perhaps it is time you gave<br>hoppy drive.

In most cases we find the fattlis with old drives are mechanical<br>these to wom heads, stepper motor failure, etc.) In these cases<br>the Y972 dise controller chip from your old drive - that making the<br>upgrade as cheap as possi

Both types are available in either kit form or ready assembled. poin types are available in either at norm or ready assembled.<br>For the kit you will need screwdriver, soldering thou, solder and<br>a reasonable level of soldering skills. All you need for the<br>assembled version is a screwdriv

The Format means the Format and the Format a state of the Format or any questions about the drive fitting in general, then please give the FORMAT hotline a ring on 01452-412572 and they will be pleased to help you.

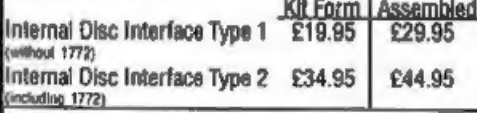

Ordering: Write your order clearly, state your name; full address and phone number and if possible please quote<br>your INDUG number as this will help to speed orders.<br>Payment: Cheques and UK Postal Orders should be made<br>pay

**INTERFACES**<br>These interfaces work with both the SAM ditte and the SAM Coupé<br>unless otherwise stated.<br>SAM MOUSE SYSTEM Interface, High Quality Mouse<br>and the Software to drive it. The interface plugs into the<br>mouse port on spare expansion socket. More and more software now<br>works better if you use a mouse. Only £39.95

SAM PRINTER INTERFACE. The SPI (Coupé only) allows<br>connection to any standard parallel printer. Allows

standard LPRINT, LLIST & DUMP commands to work on compatible printers. Plugs straight into the expansion port. Requires BBC type 26 way ribbon printer cable<br>(see below). **Only £24.95** 

**ITWOUP)** Allows two interfaces to be connected to  $5AM's$  expansion port at same time.  $\cdot$  *Only £19,95* 

The external Disc Interface. Allows external 317" '0F SVP drive to be connected io SAM Coupé. Also includes Parallel Primer Inertace. Only £44.95

**SUSCAYAILABLE:** Printer Cable - £7,95, SCART Cable -47,95, Replacement Keyboard £14.95, Replacement Power Supply - please ring. Plus spare parts service - tell us what you want and we will give you a price. 'Send Your Or

**IWest** West Coast Mail Order, c/o Format Publications, Coost Computers

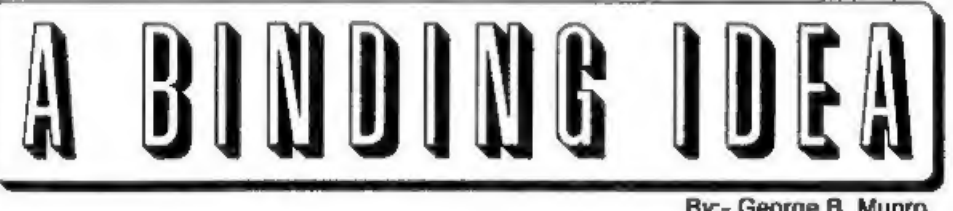

What a sorry day it had turned out to be. No more binders for my copies of FORMAT. To say the very least it was a disastrostroke. Never mind.. there had to be a stationers in London who would be able to supply me with them, What was it the man said, "And the band played believe it if you like ".

In fact I eventually found something like it, but it was 6m broader and Tem taller. In addition it had 14 rods instead of 12 and the rod holder would have to be<br>removed and repositioned as well as the<br>binder cut down to the size of the<br>existing binders. Yes.. I did it, but it<br>looked incongruous alongside my existing<br>binders and took up con

due to start, the thought came to me,

"Why not bind them like a well bound<br>book?" So, it was off to the local library to<br>find a book on *Bookbinding* (for the<br>amateur) and indeed there was just such<br>a book - Bookbinding, A Beginners<br>Manual by John Ashman. Pub

By:- George B. Munro.

TPR. Tel: 0181 965 5377. For the outside covers, some stiff card was needed, for which I used some left over 'divider' pages from a "Twinlock' filing system which had long since become surplus to requirements. The titling would be easy, for the covers a photocopy of 'FORMAT, The Home of 280 Computing' and a spine title made

using the program 'Superprint 2'.<br>
Having never done anything like this<br>
before, it was going to be strictly by the<br>
book... but it worked. So away with my<br>
old binders, I now have ten volumes of<br> **FORMAT**, (taking up ver

# \*\*\*\*\*\*\*\*\*\*\*\*\*

Firstly, may 1 make two things<br>perfectly clear... this is not intended to be<br>(nor by any stretch of imagination could<br>it ever be thought to be) a definitive work<br>on bookbinding, and secondly, I am not<br>and never have been a

34, Bourton Road, Gloucester, GL4 OLE.

**FORMATS** from spreading all around<br>the house, and to draw to your attention<br>the alternative to the, now no longer<br>available, **FORMAT** binders.<br>So if you did manage to get hold of the<br>book I recommended earlier, lets get<br>

- 1. Removal of staples from FORMATs<br>and piercing of stitch holes using the<br>template as shown on diagram 2.
- 2. Stitching **FORMAT** together incorporating the binding tape as per diagrams 1 and 3, and including end reinforcements for **FORMAT**s No. 1 and 12 of each volume.
- 3. Applying PVA over the stitching and tapes to bind them together (PVA is Poly Vinyl Acetate or as it is commonly known in the carpentry trade, 'white cement').
- 4. Attaching outside and inside cover to lock pages and tapes in position.

Stage 1<br>Naturally, before starting you will<br>have provided vourself with:-

- a). Strong white thread for stitching (the recommended would be a  $16/4$ ).
- b). About 36cm (15") of cotton or linen tape 16mm (%4") brond.
- ©), A strong needle about 7 or 8 cm in length (2% to 3"),
- 4). A pot, or tube, or tub of PVA adhesive.

You will then need to make three<br>templatou as per diagram 2.<br>One of these will be used as a guide to<br>make the stitch holes in the FORMATs<br>for the binding thread, and the other two<br>(folded in half length-wise) to form the<br>

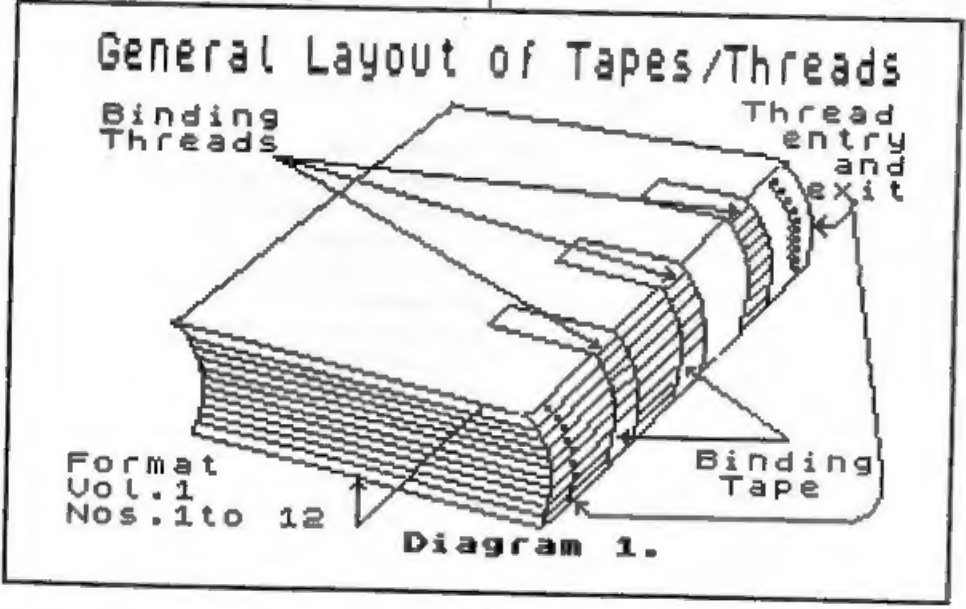

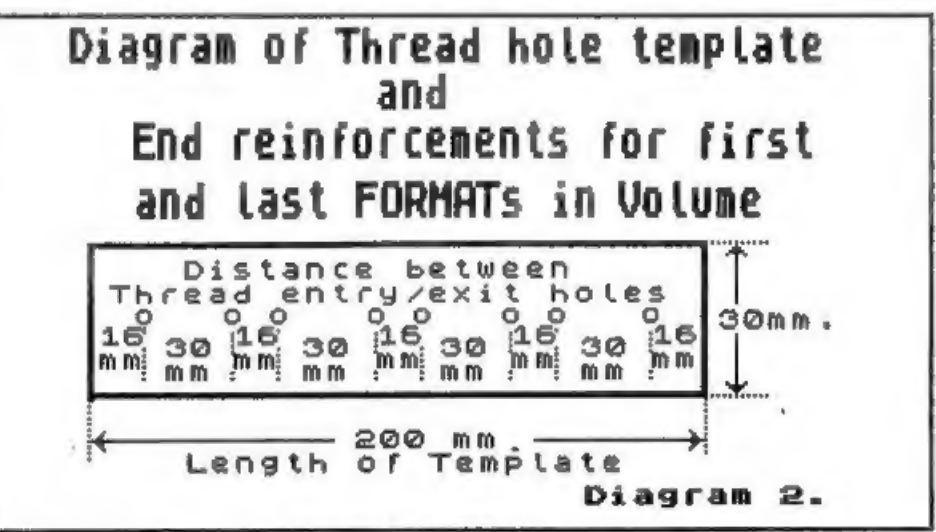

as well if they were made of slightly<br>different materials e.g. the two that are<br>intended as reinforcers for the first and<br>last **FORMATs** in the volume, should be<br>made of a firm card, but also one which<br>will stand up to a

result.

In order to ensure that the holes are<br>punched absolutely down the centre of<br>the page, it might be as well to draw a<br>pencil line down the central crease, this<br>can then be used as a guide to line up<br>beneath the template. To

holes.<br>The holes are punched using an 'awl'<br>or something similar (an awl is a tool<br>usually used by a leather worker and<br>consists of a sharp pointed rod mounted<br>in a wooden handle). A reasonable<br>substitute can be made from

diagram 3, take the needle with thread,<br>in at the extreme right hand hole and<br>back out through the second hole. Go<br>back in again through the third hole and<br>at the same time lock in the tape in the<br>loop which you have just

tapes in on the FORMAT.<br>The tape will eventually lie one third of<br>its length back and front and one third<br>across the spine, see diagram 1.<br>Having stitched all twelve FORMATs<br>together and ensured that the stitching is<br>tigh

of times so as to build up a good backing<br>to the book, before moving on to the final<br>stage of applying its cover.<br>Since not all the volumes will finish up<br>as being of the same thickness, it will<br>perhaps be batter to delay

they, plus stitching, plus tape will all be<br>thoroughly glued together. Make sure<br>before you carry out this procedure, that<br>the FORMATs have been well pressed<br>down on one another so that the PVA<br>down on one another so that

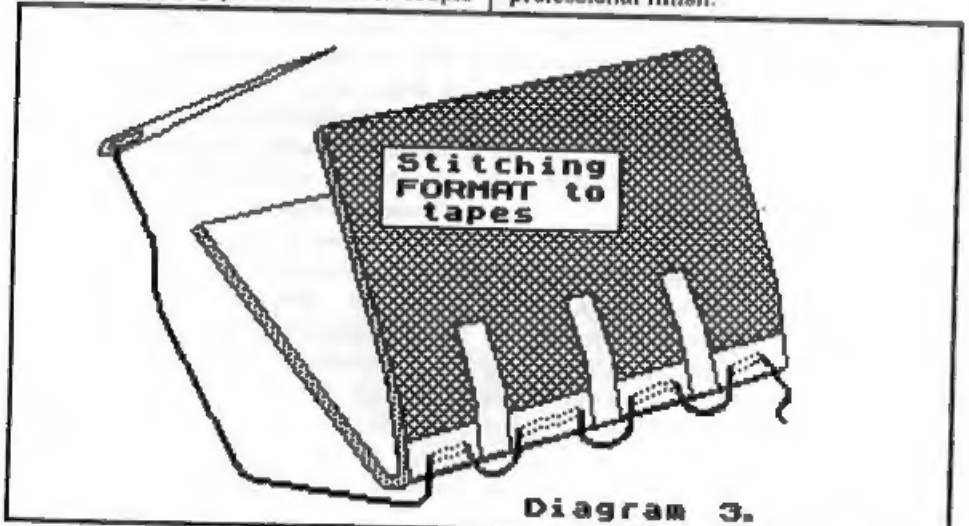

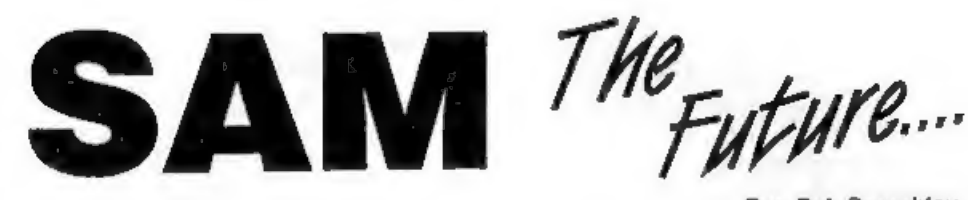

By:- Bob Brenchley.

Some of you may have heard rumours<br>about the possibility of a new version of<br>SAM, no we thought it was time to set<br>the record straight.<br>First, a legal message. This article and<br>its contents are  $\Phi$  Copyright 1997/98 by<br>F

permission in writing of Format Publications.

Sounds a lot doesn't it, but what it means is that this is we want discussions 'on the subject to take place through the

pages of FORMAT.<br>
Right, down to business. Although the<br>
rights to SAM are still technically in the<br>
hands of West Coast Computers, most of<br>
you know that we at Format Publications<br>
have handled most of the things related<br> of years ago. In that time we have been able to keep production going, albeit on a small scale, But we want to have a future for SAM and we think that for it to have

a future, it must grow.<br>So, statement #1. There will be a new<br>SAM - one day.<br>But to get there we want to do it by<br>expanding the existing SAM one step at a<br>time - that way, NONE of the existing<br>owners will feel left out and

existing SAM just because there may be<br>something round the corner. In truth a<br>new SAM, if it happens, may be at least<br>two years away from production, so for<br>now we can forget it.<br>Statement #2. No SAM user should feel<br>that

THE PLAN<br>The plan divides into acctions, each<br>with several parts. Although some work<br>can be done on later sections most of<br>what is listed below is in the order that<br>work needs to be done. In the first<br>instance our main nee

a) Produce definitive list of bugs in both ROM and MasterDOS+MasterBasic. b) Look at existing Basic/DOS and define areas where closer specification of syntax will reduce the amount of coding (more space is needed) and/or increase the speed of interpreting (always handy).

c) Produce some form of SRAM card<br>(even if it is only the same as that<br>designed by Bruce Gordon). This is to<br>allow people to load and run new ROM<br>versions without the need to distribute<br>EPROMs or the like.<br>d) Using inform

Stage 2. To extend the hardware abilities of the existing SAM.

) Define new 'extended' bus for SAM, taking into account the possibility of 2nd<br>processor  $(2380 \text{ or something else yet to}$ <br>be looked at  $(2380 \text{ looks } \text{beat}$  at the<br>moment, but who can tell six months<br>from now). We know we will need at<br>least a 16bit data-bus and a much wider<br>ad

c) Look at a new graphics card.<br>d) Decide on new floppy disc interface<br>standard.<br>e) Produce interface for PC type keyboard<br>and mouse.

Items b,c,d & e will take place in parallel.

f) Select first of the 2nd processors to implement.

Readers will note that no project is planned at the moment for sound improvement. We feel that excellent work in this field has already been done by Quazar with their Surround Sound system so there is little point at this stage in duplicating their efforts.

Stage 3. Some time from now, if the money can be found, we would look at bringing together all developments into a new single board machine possibly to be called Samson.

Now I know that a lot of this will have<br>gone over the top of a lot of heads - it<br>even makes my brain hurt at times. But<br>what I wanted to do was explain to<br>FORMAT readers what is going on ao<br>that nobody will panic and aband

matter).<br>The project is diverse, and I hope that a<br>lot of you will feel that you can help in<br>some way. And even if you are a<br>Spectrum owner there is still room for<br>you to help because it is in your interests<br>as well to kee

help in any way you can, even if it is only by writing in with suggestions of what new things you would like to see

produced. With all the talented people in INDUG I'm sure that things will go very well and that we will soon have something to show for our efforts. SAM's future is what we make it.

©Copyright 1997/98 Format Publications, Released 02/03/1998.

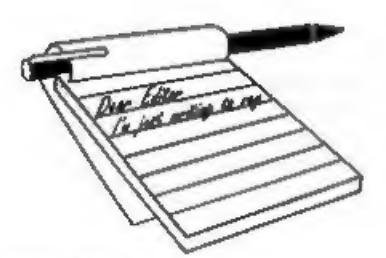

Dear Editor,<br>
Enclosed are my subscription renewal<br>
for the next years FORMAT and<br>
FORMAT PC.<br>
I have been a subscriber from the<br>
launch of SAM Coupé and can honestly<br>
say I have enjoyed every single issue and<br>
found somet

get from your mag.

Also please find enclosed some<br>Millennium' bits for Jenny, hope they<br>are of some use to you Jenny.<br>As I mentioned on the phone to you I<br>have some old Your Sinclair and Sinclair<br>User mags and will try and sort out some<br>prog

well received. Ed.

Dear Editor,<br>
In connection with Ken Murray-<br>
Taylor's letter, *FORMAT* Vol.11 N°3<br>
page 21, I suggest that the discs which he<br>
cannot re-format should first be<br>
demagnetised to remove the data which<br>
you suggest may be ca

# **YOUR<br>LETTERS**

another question. I was interested in Bon Curren's item page 25 as I had the identical problem when I purchased twin drives which were supplied by Datel and used two PSUs each connected to the drive via a lead with a 3mm Jack plug. One of the drives ground to a halt when doing format D1 to D2 which takes about 15 minutes. The drives PSU did not have heat sink and I assumed the other identical PSU was the same. I checked the PSU voltage under load and it dropped from an o.c, 4.95v to 3v! Evidently, neither PSU could supply its<br>rated 5v 500ma! Though I provided Datel<br>with this information I had to send the<br>drive back to them three times before<br>they eventually twigged it could be the<br>PSU. They provided me wi replacement which cured the problem. I opened up the replacement PSU, it had a<br>heat sink. On opening the PSU I<br>assumed was identical to the problem<br>one I found this had a heat sink! In use<br>the PSUs get rather hot so I soon<br>removed the covers and drilled<br>judicio

diminishing magnetic field left the tape in excellent condition to be re-recorded.

However, I made the mistake of lending it out, and although I know who. had it they have denied to this day that they still have it. And can I find another?<br>No I can't. Maplin, Farnell, RS, Tandy<br>and lots of other retailers have all looked<br>at me as if I were mad (no comments<br>please) whenever I've asked.

But I agree, if you can do it a demagnetisation of a disc will often rejuvenate it no end. Thanks for the letter Roy. Ed.

Dear Editor,<br>I bought a SAM Elite last year and<br>enjoy programming it as well as playing<br>games. My reason for buying a SAM was<br>that my Spectrum 128K with PLUS D<br>had developed a number of faults and I<br>thought the SAM would b that I could not load Spectrum games<br>from tape into the machine and ao found<br>myself going back to my Spectrum and<br>PLUS D to make snapshots of games on<br>to disc which then could be loaded from<br>disc into the SAM running an em

which causes banding and jumping of the<br>norsen aporadically. Again I would<br>appreciate suggestions.<br>Before I close, just one more request. I<br>recently came across a series of articles<br>in past FORMATS detailing how to<br>conver

Yours sincerely, Simon Turk,<br>Loading Spectrum games into SAM via<br>the tape socket require much more<br>fiddling with the volume levels than the<br>Spectrum does - but with perseverance<br>you should be nble to do it. However, you<br>ar

come up with a few more ideas - both on the wobble and on your other problems.

Dear Editor,<br>When I renewed my membership I had<br>intended to write at the same time but I<br>somehow did not find the time.<br>I have noticed of late that FORMAT is<br>not as bulky as it used to be, there seems<br>to be less pages per

bought a Panasonic video recorder 18 months'to two years ago and it can be set manually or by using Video Plus. It has a clock that can be set automatically but the year only has two digits. I seem to remember that it was mentioned that someone was working on a program for  $The$  Secretary in relation to the millennium problem. Is there any news of this yet?  $\Gamma$ m sure every reader was devastated by the sad news of John Wase's loss and

it's good to see him back so soon.<br>
I have been looking through the last<br>
twelve months issues to see if I could list<br>
my favourite articles and I am sorry to<br>
any that I think that the standard has<br>
dropped since Volume 1

its usual standard.

# Yours sincerely, Colin Rout.

The main reason for the slightly<br>smaller issues is the drop in advertising.<br>While we kept things going for some<br>time, it is necessary over the longer run<br>to live within our means. Currently we<br>are urgently looking for some hopefully we can expand the issue size

stock-pile is looking smaller than it has<br>ever done in the past.<br>I'd like to think that we have managed<br>to keep the standards as high as ever, we<br>are of course missing the input of Carol<br>Brooksbank these days and she was<br> that there is never enough type-in<br>programs, something which most readers<br>seem to enjoy. So come on readers, dig<br>deep, we need more articles - enpecially<br>programs, I'm sure you can all come up<br>with something if you put you

Dear Editor,<br>
Reading the letter of Mr Norman Fryer<br>
in the November '97 issue of *FORMAT*<br>
rabout the problem with his PLUS D. We<br>
would like to give him and other readers<br>
some information on how we solved the<br>
same prob

Yours sincerely, Istudn Ördög<br>Wonderful news István, I'm sure there<br>will be a lot of people who will be very<br>happy to read your letter. For those of<br>you that need it, István's address is:<br>H-1148. Budapest, Vezér ut 143,<br>Hu

Now, to work out the PAL chip's inner<br>secrets, you obviously had to learn a lot<br>about the PLUS D and work out most of<br>it's functions. So the big question on my<br>mind in "can you do an article on the<br>subject?" I'm sure ther

Dear Editor,<br>Trawling through some back issues<br>recently I came across a series by Peter<br>Collier called Emulation Exchange. It<br>started in the November '96 issue but<br>seemed to die out after only a few<br>episodes.<br>Are there any

Indeed Charles, it was a good series,<br>but as with several other things we have done it was a little ahead of its time.<br>Fewer people had access to PCs back then, and it is of course on the PC that most of the emulators run (but not all). We have lost contact with Peter so there is no hope of restarti

there is no hope of restarting the series<br>with him, but if anyone else would like to<br>start a regular column on emulators then<br>I would love to see it appear. The only<br>question would be  $\bullet$  which magazine. Ed.<br>Dear Editor,

items they kept losing. We now use and<br>international mailing company called Deltec. In some cases they actually deliver the mail direct, in others they post the mail either from within the destination country or from another chosen country where they have contracts with the local postal service. The hope is that: a) we will stop having issues go missing, and b) issues will get<br>to their destination faster.

Speed of delivery is important as,<br>sadly, at the moment we are way behind<br>schedule with issues. Oh for an extra<br>couple of weeks in this current month...<br>Still, thanks for the email, it does help<br>us to plot what they are d

Letters may be shortened or edited to fit on these pages although we try to edit

This is YOUR fatters page so it is up to you to fill it with Interesting things. Come on, get writing, any subject even remotely related to computers. Just keep things as shot as you write clearly or type your letters and them to the address on page 3 or email them to us at Formstou

# FOR SAM AND SPECTRUM

Packed full of the latest news, reviews, games advice, and technical articles, Crashed is the magazine for you.

Each Issue costs just £1,50, but if you mention FORMAT when you place your order, you can get the current issue for just £1.

Please send Cheques or Postal orders made payable to Crashed Magazine, to:

Crashed, Pear Tree Cottage, North Deighton, Wetherby, West Yorkshire, LS22 4EN.

Telephone: (01937) 562837 Wob: hitpv/www.argonet.co.ul/users/eskardon Email: crashed@argonot.co.uk

# **MINEFIELD**

# A step by step guide to writing a C program using SAM C. Part 4. By:- John Eyre.

Right, first the standard opening that I<br>have to repeat each month just to keep<br>the editor happy. This series of articles is<br>not intended as a tutorial on the SAM C<br>language or on how to program. Rather,<br>it is a step by st

finished game.<br>Stage 4 Game functions<br>We will need another change to main(),<br>it should be modified to:

main ()

{ char key;

```
initialise (); do 
    setup ();<br>while (1finished)
    play_game (); key= getch (); while (key I = 'q' && key I = 'Q'\frac{1}{2}
```
Notice that there are now two loops, A

while allows more than one game to be played hence setup is now inside the loop. The while loop continuously calls play\_game() as long as the variable finished has a value of zero.

void play\_game ()

{<br>char key;<br>int num, chkd; key= getch (); // pass address of num and chkd<br>to status not their values status (xx, yy, &num, &chkd); if  $(key == 'q' | | key == 'q')$ exit (0); 4f (key== 'm' || key== 'M') € if (Ichkd && mines<total) // if not marked and  $t$ // mines left<br>chkd=2;<br>// set chkd to 2<br> $t$ ++ mines;<br>// increment mine count  $\frac{1}{2}$ // remove marker for mine  $if (chkd == 2)$ // reset chkd to 0  $chkds01$  $-- minenz$ // decrement mine count prn mines left (); Notice that there are now two loops, A ines left display of number of  $\pi$  do while and a while loop. The do  $\frac{1}{2}$ 

if (key=" ' && ichkd)<br>
// if SPACE pressed and location<br>
(<br>
// not already cleared.<br>
chkd=1;<br>
// indicate now cleared.<br>
if (num != 15)<br>
// if not a mine<br>
(<br>
num=calc\_num ();<br>
// get number of surrounding min<br>
+ cleared;<br>
/ ı. a // check to see if all locations cleared and mines marked if (cleared== rows\*cols-total<br>
&& total== mines)<br>
finished=1;<br>
map [yy] [xx] =num+chkd\*16;<br>
// update value for current loca<br>
tion<br>
move\_cursor (key);<br>
prn\_cursor (xx, yy, 0);<br>// print updated cursor info ?

Thave included lots of comments above so I won't write a long description of this function. It does more or less what was described in psuedocode earlier, though not necessarily in the same order.

I want to concentrate on the line:-

status (xx, yy, &num, &chkd);

The de in front of the variable name<br>means that the address at which the<br>variable is stored in memory and not its<br>value is passed to the status function.<br>Say the value of the variable num has<br>been stored at address 40000.

change the values of both variables so overcoming the problem of only being able to return a single result. The address is a pointer to the value of the variable,

int calc\_num ()

// counts mines in locations sur<br>rounding the cursor position<br>// checks cursor position too bu<br>t it can't be a mine.

```
\int int i, j, x, y, num;
    n \times n = 0:
// reset count to zero<br>for (1=0;1<3;1++<br>// for 3 rows<br>for (j=0;3<3;1++<br>// for 3 columns<br>ig yayy-1+i;<br>// step co-ords through the 9 lo<br>cations<br>x=xx-1+j<br>// with cursor position at the c<br>entre.
// check location is not off the edge of the minefield. 
if (y>= 0 44 y <i>cosus 44</i><br>0 44 x <i>cosus</i>if ({map [y]}{x} \t\{16\} = 1
```

```
5)<br>// if mine<br>num+= 1;
```

```
// add 1 to counter<br>
)<br>
return (num);<br>
// return number of mines found
```

```
)
```
Note the variable *num* used here is not the same as *num* used elsewhere. It is exclusive to calc\_num(), it is created when the function is exited.

void status (int x, int y, int \*<br>ptr\_num, int \*ptr\_chkd)

 $\begin{array}{l} \texttt{int cell_value:} \\ \texttt{cell_value=maply} \{\texttt{x}\}; \\ \texttt{fpt\_numbercell_value &16}; \\ \texttt{// put result of calculation} \end{array}$ 

 $\frac{1}{\pi}$  at address of num.<br>"ptr\_chkd=cell\_value/16;<br>// put result of calculation

// at address of chkd.

```
)
```
Remember that the addresses of num and chkd were passed to status using status (xx, yy, &num, &chkd); In the<br>parameter list of the function definition<br>the use of a pointer is indicated by the \*<br>in front of the variable. Note that the<br>type is for the value stored at the address<br>pointed to and

has been stored at address 40000 and we look at address 40000 and find the value<br>15 then:

num is 16 &num is 40000 "ptr\_num is 15 ptr\_num is 40000

This has been a very brief introduction to the use of pointers, Although the concept is fairly straightforward using pointers can be very involved and I'm afraid its back to the Reference book if you want more information.

'We almost have a working game now. Remember to write the prototype declarations for the three new functions.

```
void play_game 0;
int calc_number 0; 
void status (int x, int y, int *n, int *c);
```
Before we finish there are a couple of existing functions that need to be

modified.<br>Locate the function definition for<br>move\_cursor() and remove the last statement i.e. prn\_cursor (xx, yy, 0); as this is now replaced by the same<br>statement in  $play\_game()$ .<br>Locate the function definition for<br>prn\_cursor() and replace the first

statement num=chkd=0; with status (xx, yy,  $\#, \&chkdb$ ;. The status() function<br>will work with  $pm\_curoor()$  in exactly the<br>same way it does with  $play\_game()$ ,<br>except it will be the addresses of the<br>variables local to  $pin\_cursor()$  that will<br>be passed.<br>When the text is saved, t

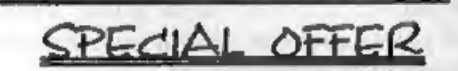

If you do not already own a copy of SAM C from Fred Publishing then you have probably skipped over this series of articles. Well if you have skipped them before, now is the time to atop.<br>In conjunction with Fred Publishing

HALF PRICEIII

Just send a cheque for £10 (overses £12) to us at Format Publications and we will send you the full version of SAM C so you can start learning this powerful language. And to top it all, there will be another special offer